## World Book Online Encyclopedia through Carmel Clay Public Library

You can access *World Book Encyclopedia* through the ""Homework Helpers: Online Databases" section on the <u>Carmel Clay Public Library Children's page</u> or from the following link:

http://www.carmel.lib.in.us/child/databases.cfm

When you click on World Book Encyclopedia at the bottom of the page, this screen comes up. **Enter your library card number.** 

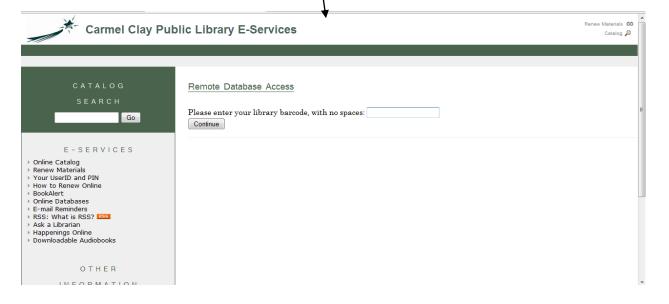

After you enter your library card number and click "continue," you will see

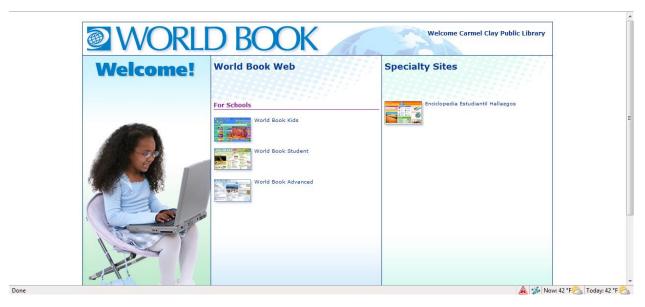

I recommend choosing World Book Student, because in it you can search both the Kid's version and the Student version, but if you find it's too hard to use, use World Book Kids - it's a fun site.

World Book Student looks like this. I have typed in a search for "world war II." In this database, you will get the same results for "world war II," "world war 2," and "world war two." (This is NOT the case in online search engines.) I checked the button for "World Book Student + Kids."

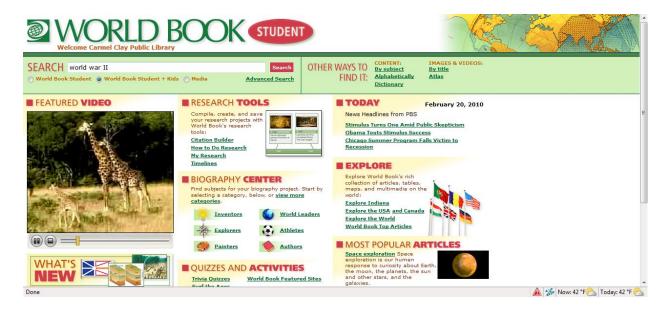

Here are the search results. You can find information organized by format (maps, sounds, web sites, etc) on the left and then *World Book Student* and *World Book Kids* results side by side.

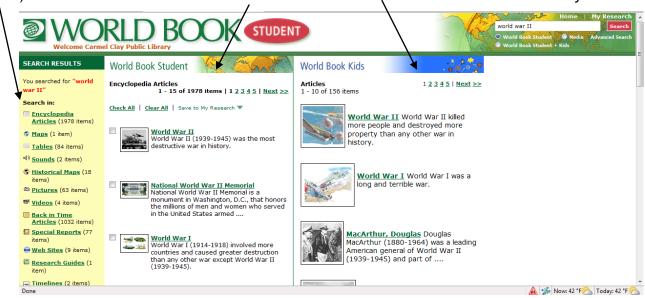

Try some of the other search terms from the "Going Beyond" section of the Exploring Molly's World site and see what you find!